# **InTouch Telephone Dictation Instructions**

# Providence Petaluma Gregory Sacher ID: 2726

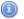

#### **Dial In Instructions**

- 1. Dial 844-878-5630
- 2. When prompted, enter your user ID (2726) and press #.
- 3. Enter a Location (below) and press #.
- 4. Enter a Document Type (below) and press #.
- 5. Enter a Account Number and press #.
- 6. Press 2 to Record, 0 to Pause/Stop, and 5 to finish the report and start another.
- 7. Press \* to replay receipt, while at first prompt, after completing a dictation.

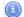

### Notes

To review your transcriptions (InQuiry application) logon to https://www.emdat.com/inquiry/ and press "Login"

Username: 2726 Client: PROVPETA

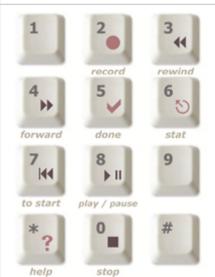

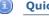

1.

2.

3.

### Quick Reference (The options below can be used at any time while in DICTATE mode.)

**Record** Enables user to begin recording when pressed.

**Rewind** While in Playback mode, will rewind the dictation 4 seconds each time pressed.

**4. Forward** While in Playback mode, will fast forward the dictation 4 seconds each time pressed.

**5. Done** Will complete the existing dictation and start a new dictation.

**6. Stat** Will prioritize a dictation above the normal priority.

**7. To Start** While in Playback mode, will rewind the dictation to the beginning of the dictation.

**Play/Pause** While in Playback mode, will play the dictation from the beginning or from where paused.

\*. Help Will playback all options listed here while in record or playback mode.

**0. Stop** Stops recording or playback.

#.

8.

9.

### Document Types

- 1. History and Physical
- 2. Consultation
- 3. Operative Report
- 4. Discharge Summary
- 5. Emergency Department Report
- 6. Progress Note
- 7. Pre-OP H&P

- 9. Psych Evaluation
- 10. Transfer Summary
- 12. Sleep Center
- 13. EEG
- 17. Cardiology Procedure Note
- 52. Pulmonary Function
- 53. Holter Monitor

- 54. Placeholder
- 55. Case Mgmt Ltr /Justification of Admn
- 56. Critical Care Report
- 90. Echo TEE Stress Echo Docutamine Stres
  - 112. Transfer of Care
- 602. Stress Test Nuc Scan EKG

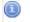

## Locations

20. Petaluma

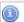

#### **Mobile Instructions**

To dictate using an iPhone, go to this link to obtain our App https://itunes.apple.com/us/app/escription-rh-transcription/id927493617?mt=8 or go to the App Store on your iPhone and search for eScription RH.